# **Überblick über das Portal Digitale Schule**

Bundesministerium Bildung, Wissenschaft und Forschung

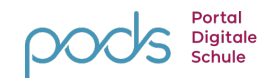

## **Was ist das Portal Digitale Schule (PoDS)?**

Das Portal Digitale Schule (PoDS) ist eine zentrale Plattform für dich als Schülerin oder Schüler, für deine Lehrenden und künftig auch für deine Erziehungsberechtigten. Auf dem PoDS findest du hilfreiche Funktionen und Anwendungen, die dir den Schulalltag und die Zusammenarbeit mit deinen Lehrenden und Erziehungsberechtigten erleichtern. Das PoDS findest du unter www.pods.gv.at.

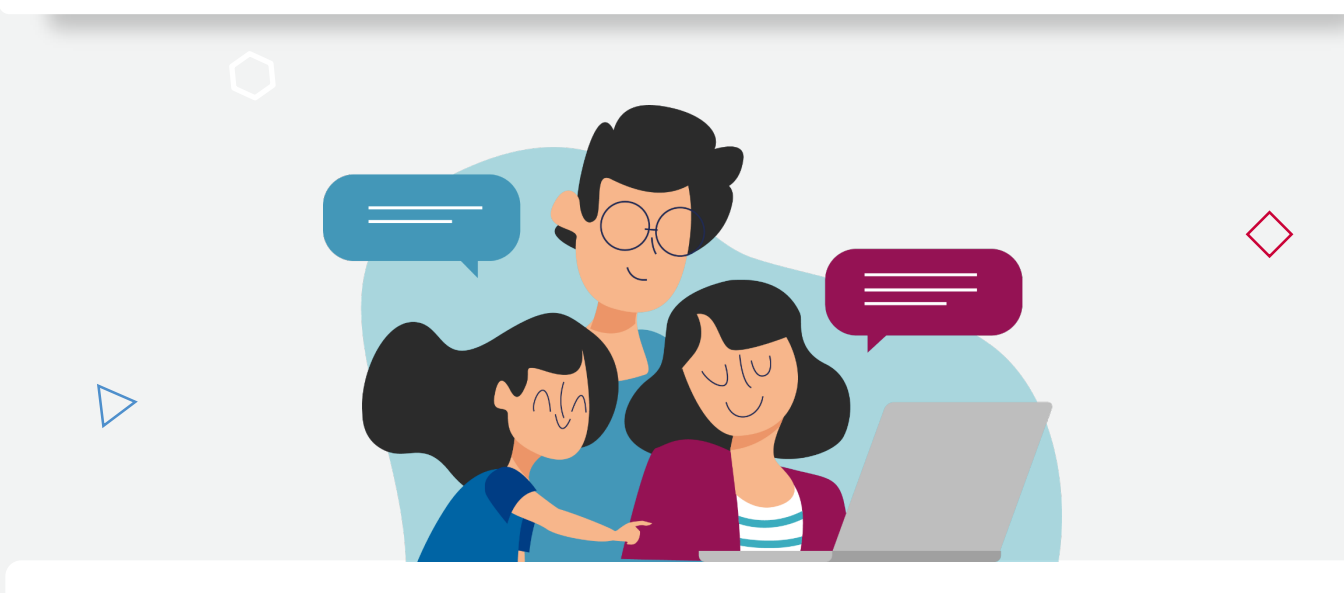

#### **Welche Vorteile bietet das PoDS für dich?**

- **Einmalige Anmeldung im PoDS** Mit deinem Schülerprofil hast du durch eine einmalige Anmeldung Zugriff auf eine Vielzahl von Funktionen und Anwendungen.
- **Alle Anwendungen auf einen Blick** Über das Dashboard hast du alle Funktionen und Anwendungen im Überblick. Dazu zählen z.B. dein Stundenplan oder die Lernmaterialsuche.
- **Laufend neue Funktionen**

Bereits in der ersten Version vom PoDS hast du Zugriff auf eine Vielzahl von Funktionen. Nach und nach wird es kontinuierlich neue Anwendungen und Funktionen geben.

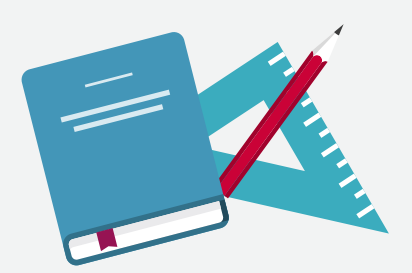

### **Was sind die nächsten Schritte?**

Erklärvideos werden dir helfen, dich im PoDS zurecht zu finden. Zusätzlich steht dir dein Klassenvorstand bei allen Fragen rund um das PoDS zur Verfügung.

Auf der nächsten Seite findest du Informationen wie du dich registrierst, sowie eine kurze Anleitung zu den Funktionen und Anwendungen des Portals.

## **Registrierung und Funktionen im PoDS**

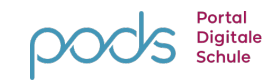

#### **Wie kann ich mich im PoDS registrieren?**

Von deinem Klassenvorstand erhältst du einen individuellen QR-Code, um dich im PoDS zu registrieren. Über die Hilfe-Seite vom PoDS, welche du bereits vor der Registrierung bzw. Anmeldung aufrufen kannst, gelangst du zu hilfreichen Erklärvideos und häufig gestellten Fragen. Diese können dir dabei helfen, dich zu registrieren und aufkommende Fragen zu beantworten.

### **Welche Funktionen hat das PoDS?**

Nach deiner erfolgreichen Anmeldung gelangst du zum Dashboard. Hier findest du gleich zu Beginn deinen Stundenplan und eine Übersicht deiner Lehrenden. Im Bereich "Deine Lernmaterialien" hast du die Möglichkeit Lernmaterialien in unterschiedlichen Datenbanken zu suchen. Weiter unten kannst du auf zahlreiche Anwendungen deiner Schule zugreifen.

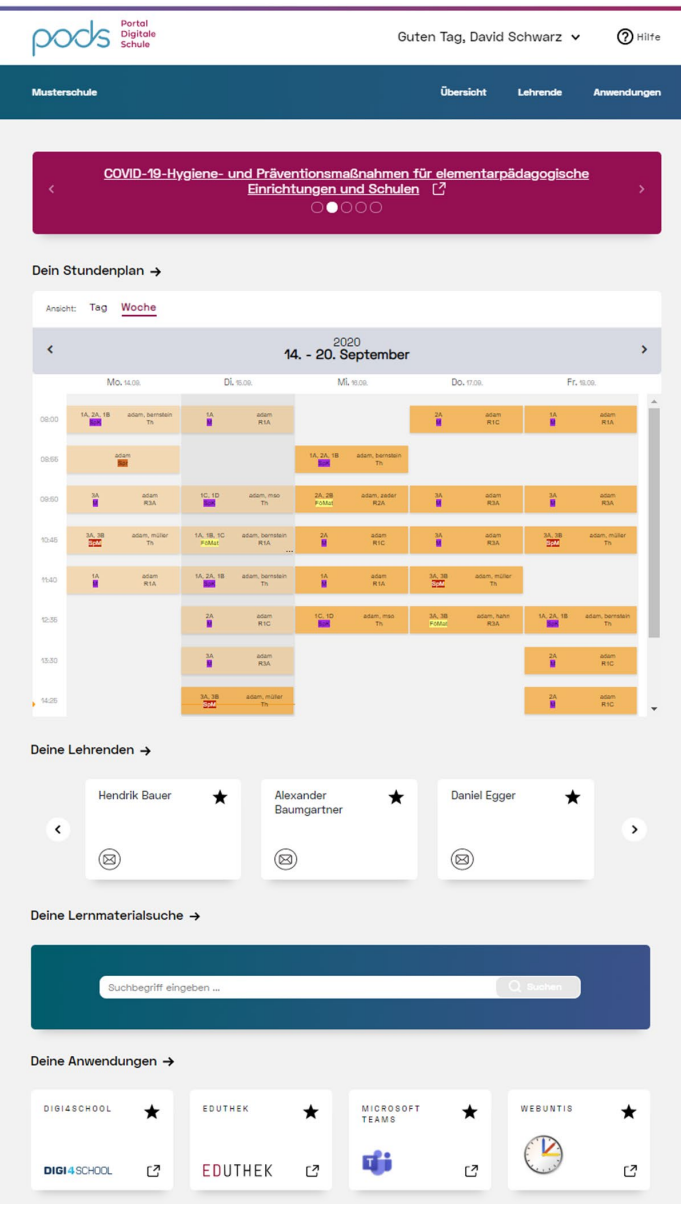

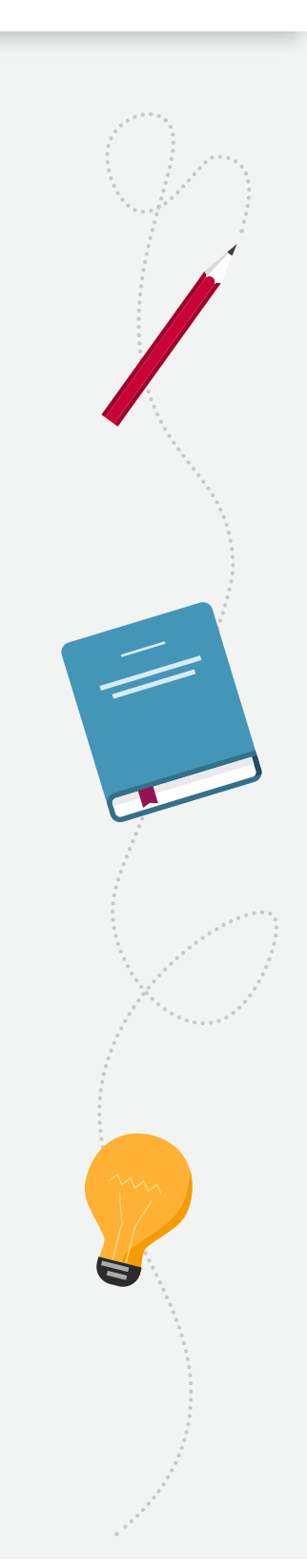